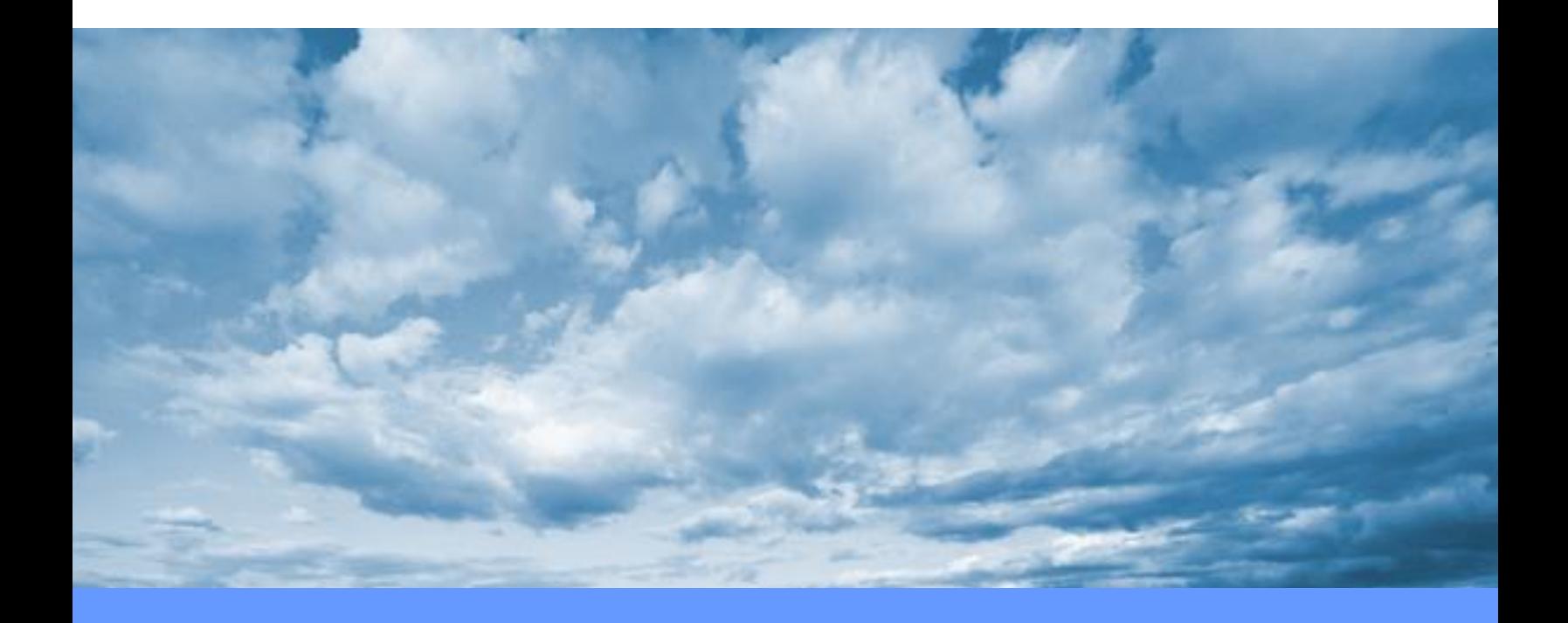

# **User Guide User Guide CUDAfy.NET**

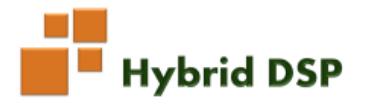

# **Table of Contents**

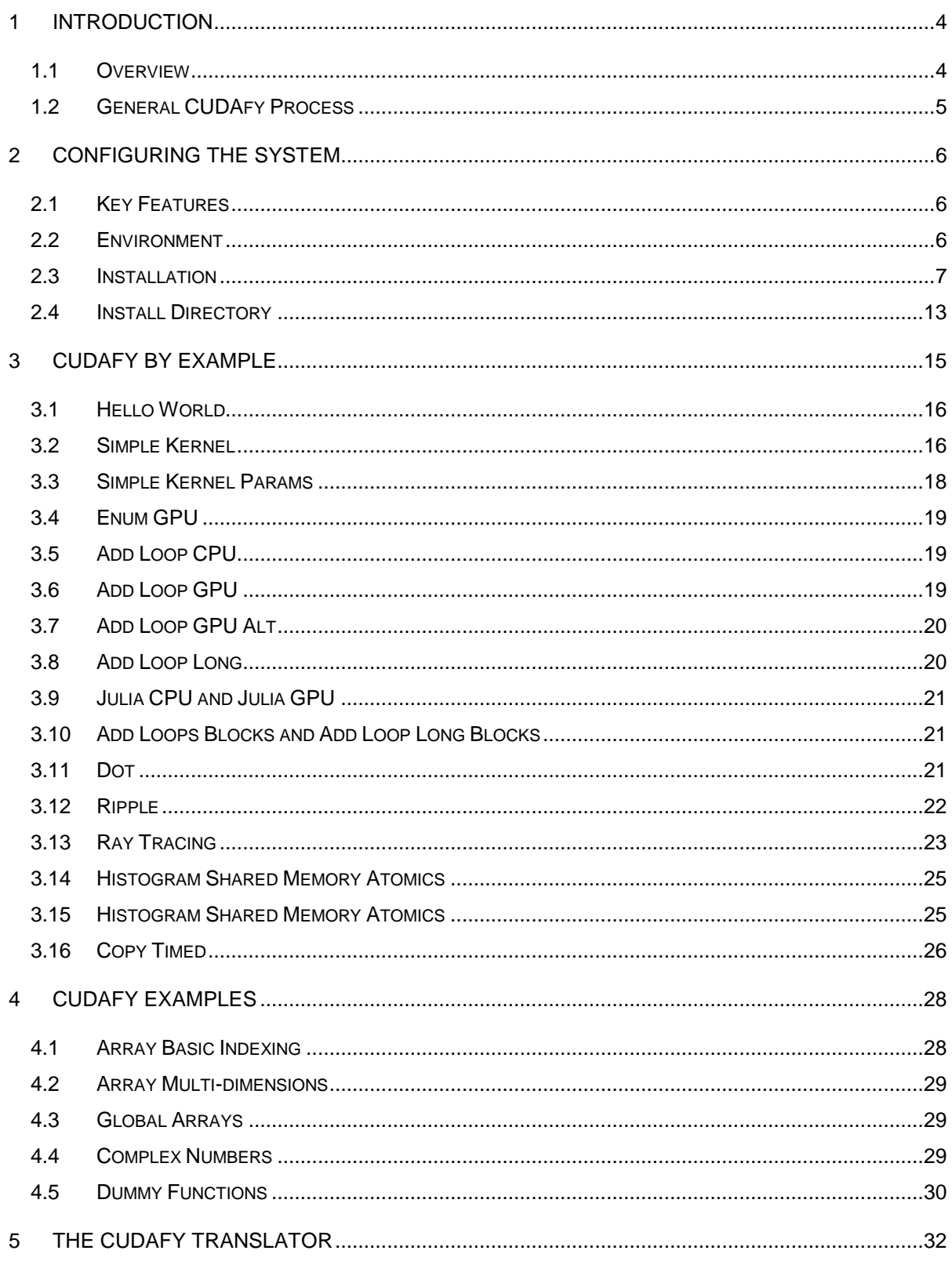

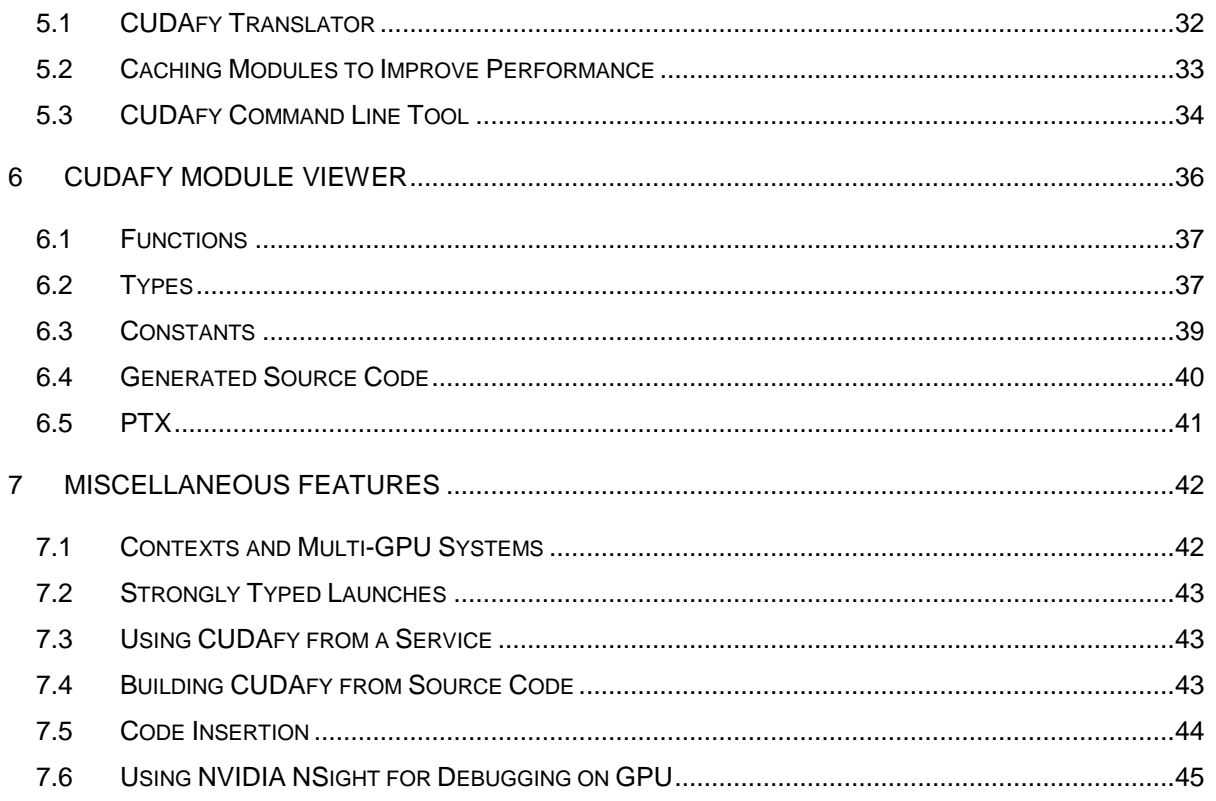

# <span id="page-3-0"></span>**1 Introduction**

#### <span id="page-3-1"></span>**1.1 Overview**

CUDAfy is a set of libraries and tools that permit from the Microsoft .NET framework general purpose programming of NVIDIA CUDA Graphics Processing Units (GPUs) and devices supporting OpenCL. Its aim is to be the leading set of tools for this task; combining flexibility, performance and ease of use.

The CUDAfy SDK comprises one library (DLL) called Cudafy.NET.dll, the Cudafy command line tool and a Cudafy Module Viewer GUI. From a high level it offers the following:

- Cudafy .NET Library
	- o Cudafy Translator (Convert .NET code to CUDA C)
	- o Cudafy Library (CUDA support for .NET)
	- o Cudafy Host (Host device wrapper)
	- o Cudafy Math (FFT, BLAS, RAND, SPARSE)
- Cudafy by Example demo project
- Cudafy Module Viewer
- Cudafy Command Line Tool

The Translator converts .NET code into CUDA or OpenCL code. It is based on ILSpy – a very useful decompilation tool from SharpDevelop. Its use as part of your daily .NET development is recommended. <http://wiki.sharpdevelop.net/ilspy.ashx>

Warning: It is highly recommended that the user first learns the basics of CUDA. The NVIDIA website is a good starting point as is the book CUDA by Example by Sanders and Kandrot.. Knowledge of OpenCL is less important since the CUDAfy preserves the CUDA programming model these devices, too.

#### <span id="page-4-0"></span>**1.2 General CUDAfy Process**

There are two main components to the CUDAfy SDK:

- Translation from .NET to CUDA C or OpenCL C and, if using CUDA, compiling using NVIDIA compiler (this results in a Cudafy module xml file)
- Loading CUDAfy modules and communicating with GPU from host

It is not necessary for the target machine to perform the first step above.

- 1. Add reference to **Cudafy.NET.dll** from your .NET project
- 2. Add the **Cudafy**, **Cudafy.Host** and **Cudafy.Translator** namespaces to source files (**using** in C#)
- 3. Add a parameter of **GThread** type to GPU functions and use it to access thread, block and grid information as well as specialist synchronization and local shared memory features.
- 4. Place a **Cudafy** attribute on the functions.
- 5. In your host code before using the GPU functions call **Cudafy.Translator.Cudafy**( ). This returns a Cudafy Module instance.
- 6. Load the module into a **GPGPU** instance. The **GPGPU** type allows you to interact seamlessly with the GPU from your .NET code.

# <span id="page-5-0"></span>**2 Configuring the System**

There are two scenarios that we need consider:

- Use of CUDAfy on developers machine
- Use of CUDAfy on target end user machine

#### <span id="page-5-1"></span>**2.1 Key Features**

CUDAfy attempts to provide an intuitive and clean interface to the world of massively parallel programming. Recognizing that CUDA is a powerful programming tool it sticks closely to the CUDA model but in a .NET manner. It also brings this model to the non-NVIDIA devices by transparently supporting OpenCL devices such as GPUs from AMD or CPUs from Intel. We minimize the introduction of new data formats and permit full support for .NET primitive types, arrays and structures on the device – int, byte, short, double, etc. The code that will execute on the device can be written in your .NET language.

The CUDA BLAS, FFT, RAND and SPARSE maths libraries are also supported and can be seamlessly used alongside your own custom device code.

CUDAfy also features a powerful emulation mode to assist in debugging.

#### <span id="page-5-2"></span>**2.2 Environment**

The single CUDAfy library targets Windows operating system with .NET 4.0. It is possible to use CUDAfy with .NET 3.5 or Linux by building from source code and specifying the relevant conditional symbols or configuration. Both 32-bit and 64-bit OS are supported.

#### **Developer/Target Machine**

- Windows 32-bit or 64-bit (Linux possible)
- .NET 4.0 (will need to build from sources if targeting other .NET versions)
- NVIDIA GPUs:
	- $\circ$  NVIDIA GPU with compute capability 1.1 or higher (1.3 or higher recommended)
	- o Up to date NVIDIA drivers
	- $\circ$  CURAND, CUSPARSE, CUFFT and CUBLAS dlls if using these math libraries
- OpenCL Devices:
- o AMD OpenCL SDK: [http://developer.amd.com/tools/heterogeneous](http://developer.amd.com/tools/heterogeneous-computing/amd-accelerated-parallel-processing-app-sdk/)[computing/amd-accelerated-parallel-processing-app-sdk/](http://developer.amd.com/tools/heterogeneous-computing/amd-accelerated-parallel-processing-app-sdk/)
- o Intel OpenCL SDK:<http://software.intel.com/en-us/vcsource/tools/opencl-sdk>
- Precompiled CUDAfy modules. You generally would not cudafy your .NET code in a deployment situation as this requires the full CUDA SDK and Visual Studio. CUDAfy modules can be loose at \*.cdfy files or embedded in your application assembly (\*.exe or \*.dll) through use of the cudaycl command line tool.

#### **Developer Machine**

- Visual Studio 2010 or higher, Visual Studio Express, SharpDevelop or MonoDevelop
- NVIDIA GPUs
	- o Visual Studio C++ required by NVIDIA nvcc compiler.
	- o CUDA 5.0 SDK. You can obtain this from: [http://developer.nvidia.com/cuda](http://developer.nvidia.com/cuda-downloads)[downloads](http://developer.nvidia.com/cuda-downloads)

#### <span id="page-6-0"></span>**2.3 Installation**

CUDAfy is available either as a custom installer from [http://www.hybriddsp.com](http://www.hybriddsp.com/) or can be built from source code. The source code can be located at [http://cudafy.codeplex.com.](http://cudafy.codeplex.com/) The installer version contains a single merged library (DLL) that can be linked to from your application. If building from sources you will have multiple libraries to contend with and you will need to link to the relevant ones.

Getting CUDA itself installed correctly is typically the toughest step and NVIDIA have provided detailed information on this: [http://docs.nvidia.com/cuda/cuda-getting-started-guide-for](http://docs.nvidia.com/cuda/cuda-getting-started-guide-for-microsoft-windows/index.html)[microsoft-windows/index.html.](http://docs.nvidia.com/cuda/cuda-getting-started-guide-for-microsoft-windows/index.html)

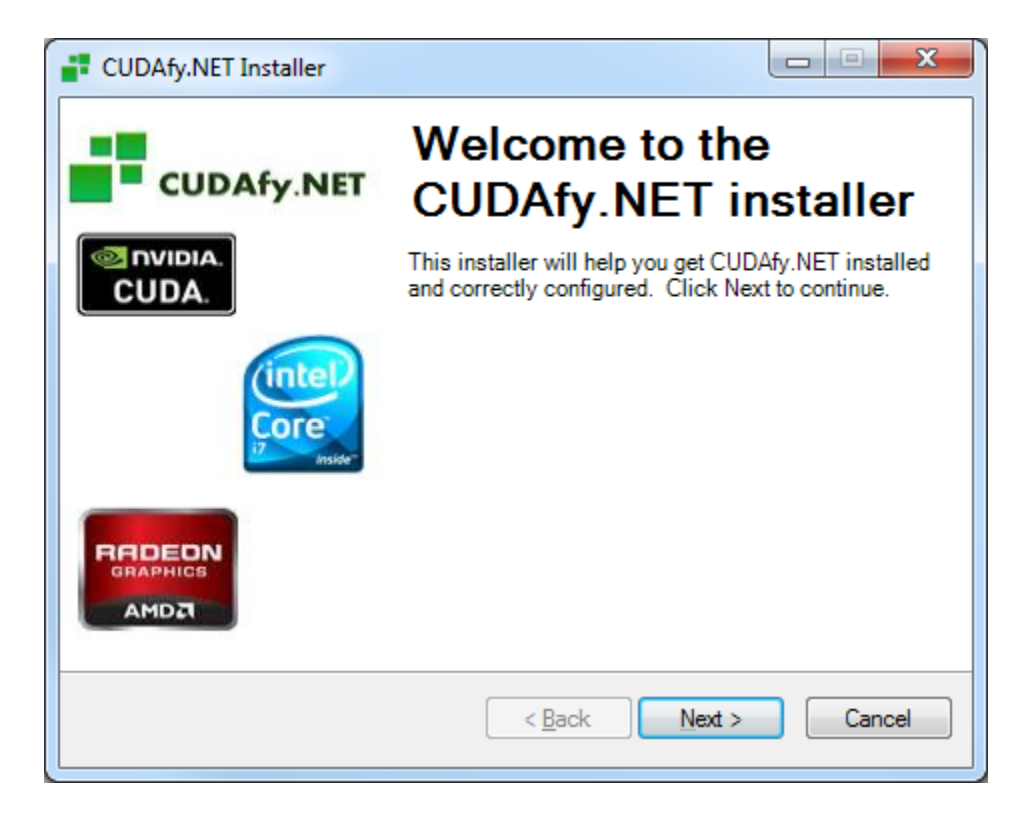

#### Click **Next**.

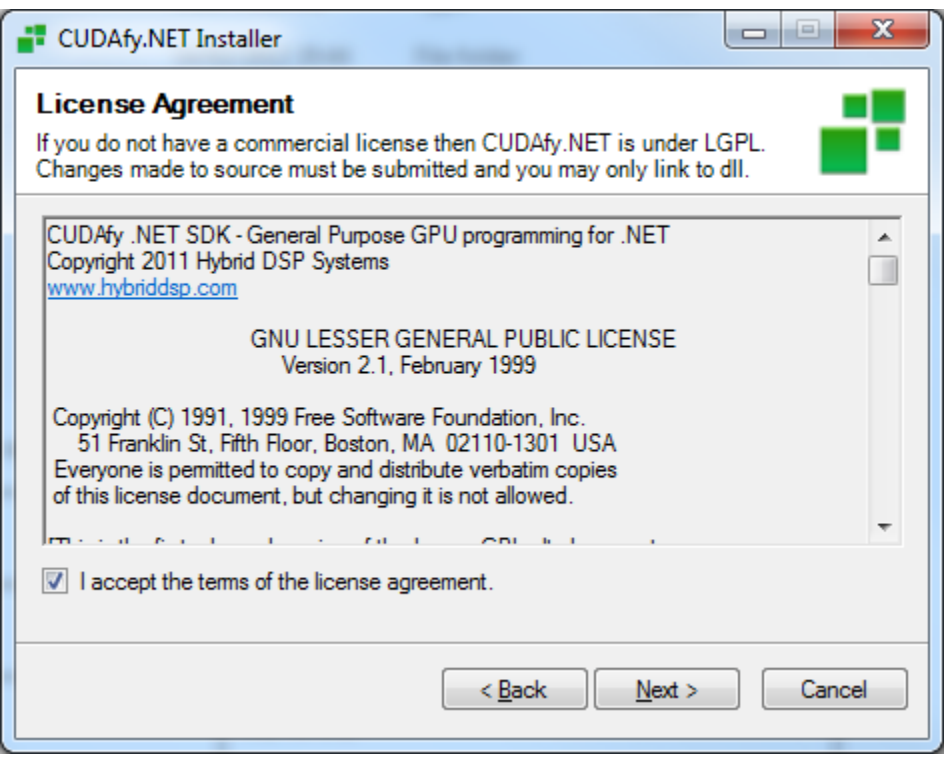

Read and accept the license agreement. Unless you have purchased a commercial license you must adhere to the LGPL license. Basically you may only link to the dll and any changes made to source code must be submitted. Click **Next**.

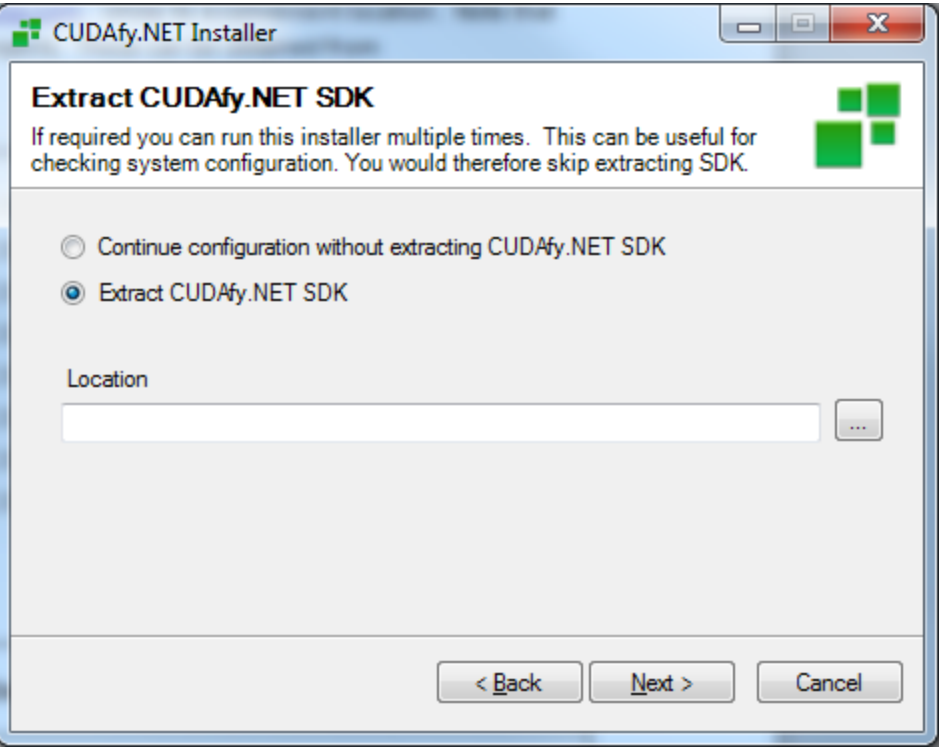

You can now either extract the CUDAfy SDK to a specified location or continue without doing this. The latter can be useful if you've already got the SDK and want to use the installers other functionality. Select desired option and click **Next**.

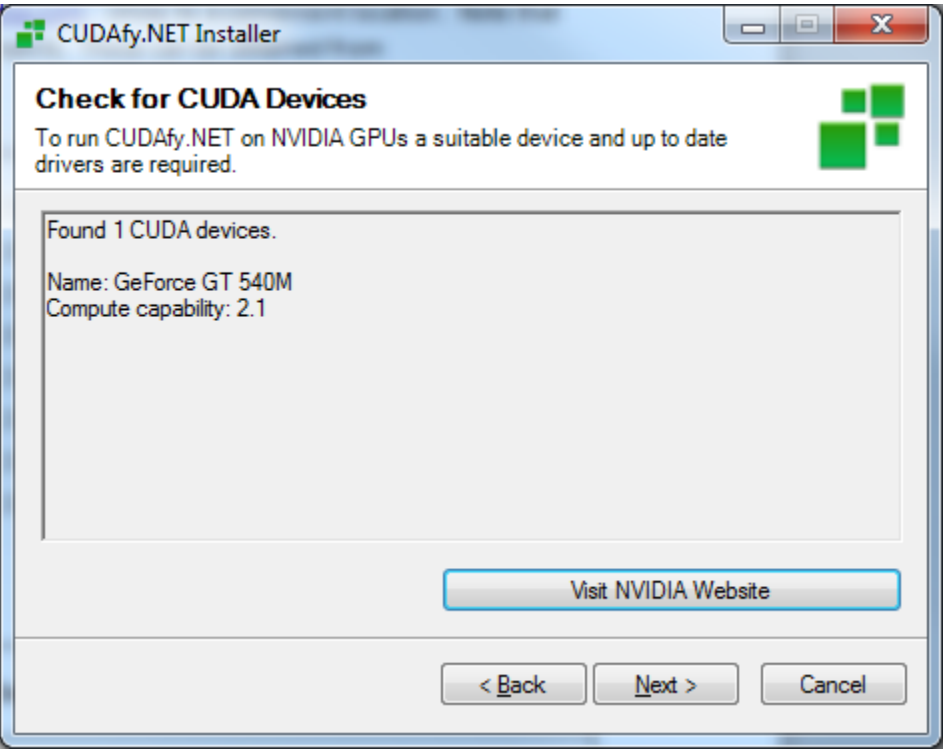

The installer checks for NVIDIA GPUs. If there is an issue here you can go to the NVIDIA website to resolve this. Click **Next**.

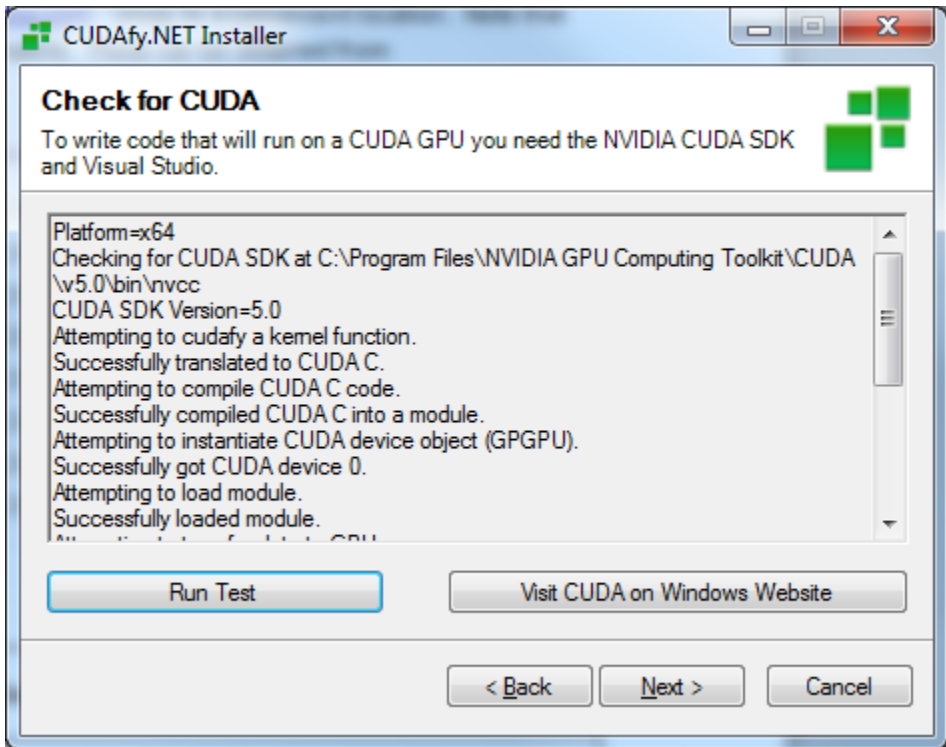

If you are on a developer machine and want to use CUDA you can click **Run Test**. If there is an issue then check the log carefully and click **Visit CUDA on Windows Website**. This will take you to NVIDIA's webpage that details how to set-up CUDA on Windows. Click **Next**.

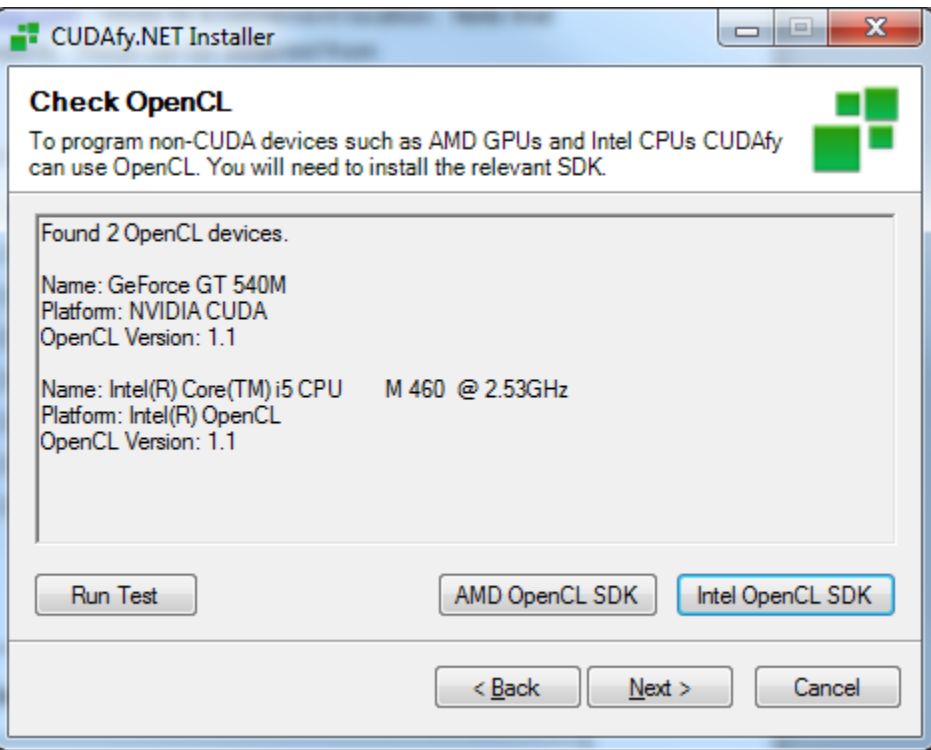

The next page tests your system for OpenCL devices. If CUDA is installed and you have an NVIDIA GPU then this will also show up here. To use Intel or AMD CPUs or AMD GPUs you will need to install the relevant OpenCL SDK. You can click on the relevant buttons to access these.

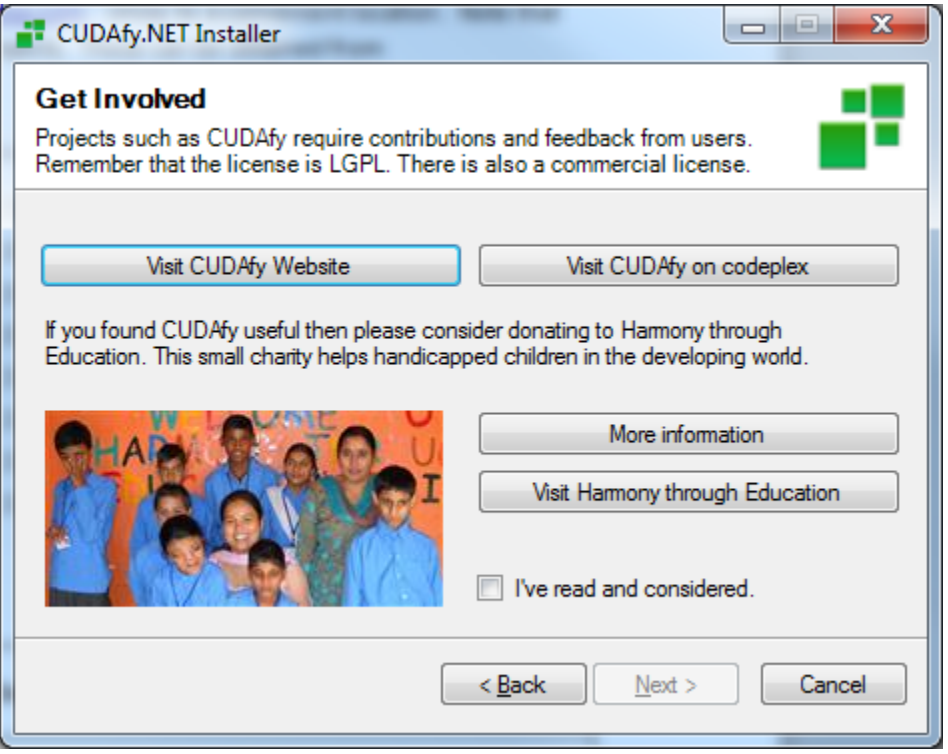

The next page gives some more information on CUDAfy in general. If you find CUDAfy useful then please consider a commercial license or donating to our chosen charity Harmony through Education. They have already set-up a school in India for handicapped children. It is tough being handicapped anywhere in the world but in the developing world it is especially so. Once you are done you can check **I've read and considered** and then click **Next**.

**Note:** You can find out more about Harmony through Education at [http://www.hybriddsp.com/About/Charity.aspx.](http://www.hybriddsp.com/About/Charity.aspx)

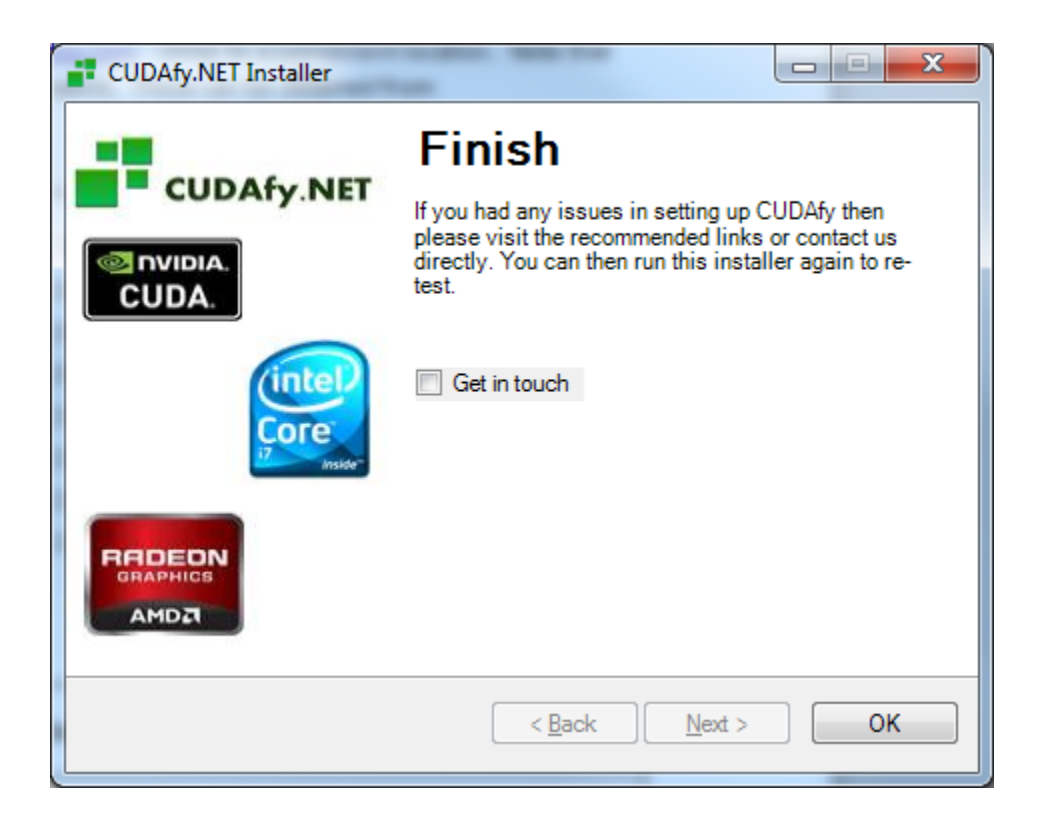

Okay you are done. If you check **Get in touch** then on hitting **OK** you will be taken to Hybrid DSP's support page.

## <span id="page-12-0"></span>**2.4 Install Directory**

The extracted directory contains the following:

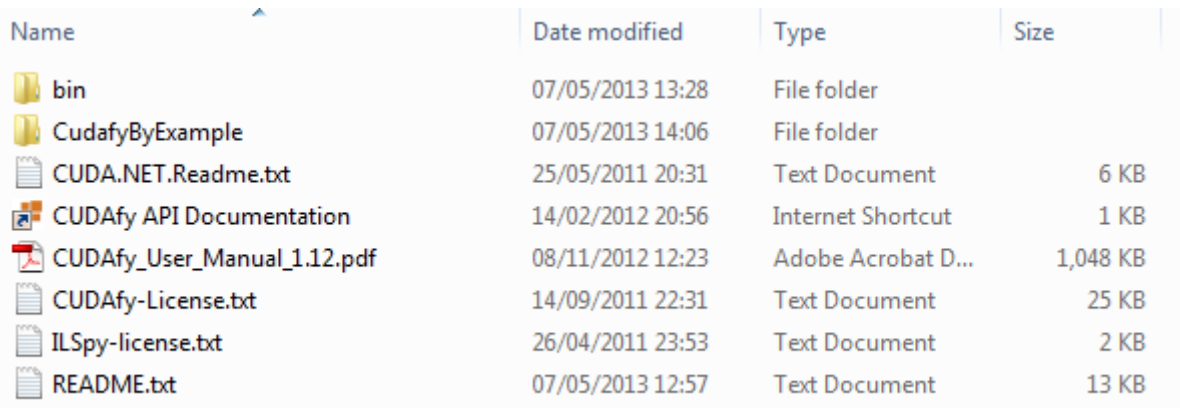

CudafyByExample is a demonstration project that illustrates many of the features of CUDAfy. It can be run on both CUDA and OpenCL devices. The bin directory has:

**CUDAfy\_User\_Manual\_1\_22.doc Page 13 of 45**

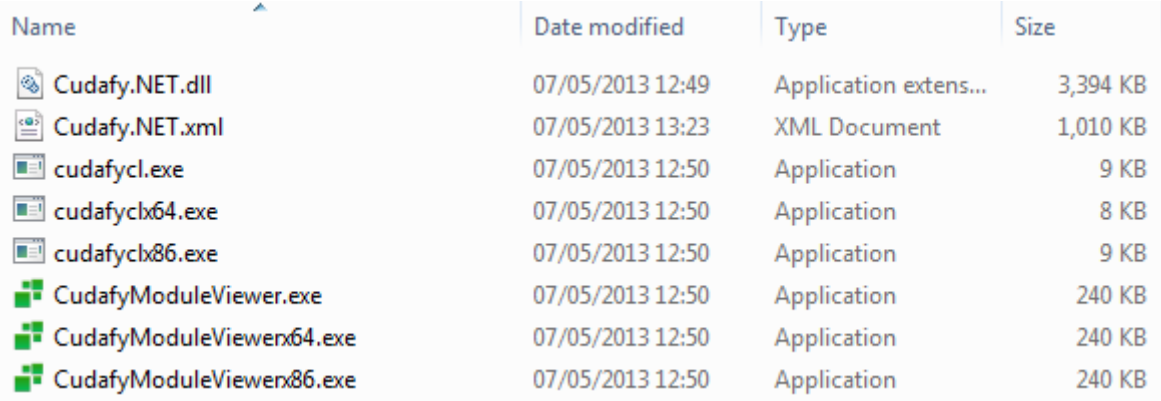

CUDAfy.NET.dll is the sole assembly that you need reference from your project. The other applications are the command line tool cudafycl which is for standalone cudafying and for embedding cudafy modules into the assembly.

The CudafyModuleViewer is a GUI tool for examing cudafy modules (\*.cdfy files).

# <span id="page-14-0"></span>**3 CUDAfy By Example**

The quickest way to get up and running with Cudafy is to take a look at the example project. You may wish to make a copy of this before you begin building and modifying them – if so bear in mind that if you open the copies then the reference to Cudafy.NET.dll may be broken if the relative path is different. This dll is in the bin directory so re-add it if necessary. Navigate to CudafyByExample. If you have Visual Studio 2010 installed you can simply click the solution file (\*.sln). You will soon see something like this:

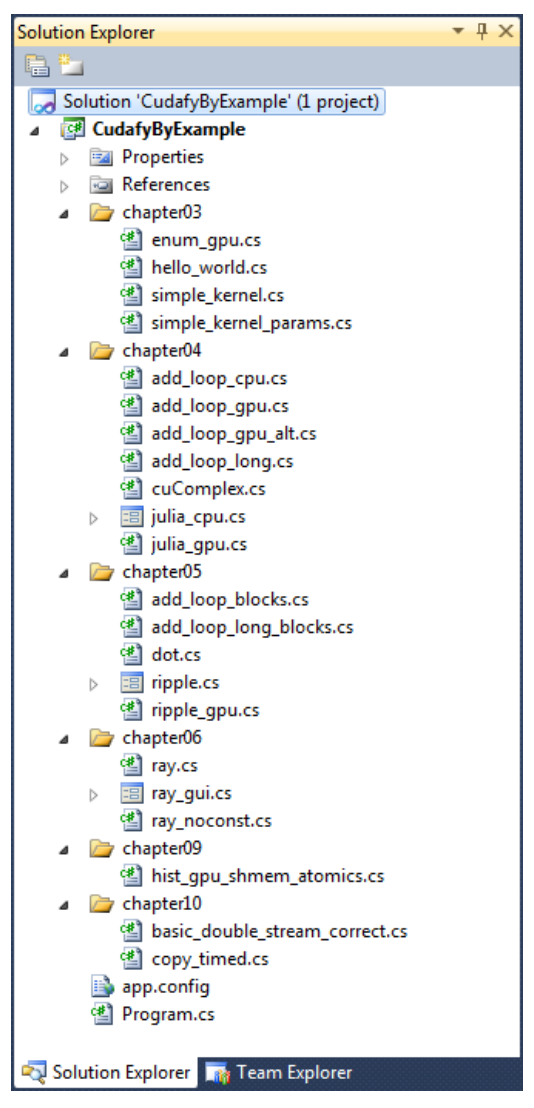

The folders chapter03 through chapter10 refer to the chapters of the book *CUDA BY EXAMPLE* (Sanders and Kandrot).

Open the file Program.cs. Since this is a Console application this is the code that will run when you run it. The static **CudafyModes** class is a helper for storing our code generation and target settings so all examples can access them. Basically we set the code generation to CUDA C or OpenCL and the target to a CUDA GPU or OpenCL device. You can also set to **Emulator** but it's more fun at this stage not to since the more complex examples will be painfully slow. The majority of the samples have an **Execute** method and our Main method simply calls each sequentially.

Press F5 or the little green arrow to run the application.

The various examples are described below:

#### <span id="page-15-0"></span>**3.1 Hello World**

This is only included to keep things in line with *CUDA BY EXAMPLE*. Hopefully no explanation is needed!

#### <span id="page-15-1"></span>**3.2 Simple Kernel**

Now we are going to run a very simple function on the GPU or OpenCL device. Functions running on a device are often referred to as *kernels*.

```
using System;
using System.Collections.Generic;
using System.Linq;
using System.Text;
using Cudafy;
using Cudafy.Host;
using Cudafy.Translator;
namespace CudafyByExample
{
    public class simple kernel
     {
         public static void Execute()
         {
             CudafyModule km = CudafyTranslator.Cudafy();
             GPGPU gpu = CudafyHost.GetDevice(CudafyModes.Target, CudafyModes.Devi
ceId);
             gpu.LoadModule(km);
             gpu.Launch().thekernel(); // or gpu.Launch(1, 1, "kernel");
             Console.WriteLine("Hello, World!");
         }
        [Cudafy]
         public static void thekernel()
\overline{\mathcal{L}}
```
 } } }

You will see that we include three namespaces:

- Cudafy
- Cudafy.Host
- Cudafy.Translator

Now follows some key points of using Cudafy. The function we wish to run on the device is named **thekernel**. Don't call it kernel because OpenCL will not like it. We put an attribute on there named **Cudafy**. This tells the translator that we wish to *cudafy* this method. A device method that is callable from a host application must return **void**. We will return to this later but briefly when CudafyByExample is compiled an executable is produced named

**CudafyByExample.exe**. When we run this the call to **CudafyTranslator.Cudafy** creates a Cudafy module. In this case we selected **simple\_kernel**. This type contains only one item marked for cudafying – the method **thekernel**. This method does nothing useful but importantly it still does this nothing useful business on the GPU.

The output of the translation is a Cudafy module instance. When calling the empty overload of Cudafy an xml file named **simple\_kernel.cdfy** is also created (cached) and will be used next time the exact same application is run (i.e. checksum stored in xml matches that of the declaring assembly).

Okay, on with show. The **CudafyHost** class is static and contains a method called **GetDevice**. We have stored the target type in our **Main** method in **Program.cs**. Hopefully it is set to **Cuda**  or **OpenCL**, but there is nothing wrong with choosing **Emulator**. Either way you will get back a **GPGPU** object. This is your interface with the CUDA or OpenCL device in your computer. The **CudafyModule** we deserialized in the first line is loaded and then we can **Launch** our function. Launch is a dramatic sounding GPU term for starting a function on the device.

There are three ways of launching: Standard, Strongly Typed and Dynamic. The normal way is commented out and is described next: We will go into details of what the first two arguments are later but basically it means we are launching  $1 \times 1 = 1$  thread. Later we'll be launching rather more threads in parallel. The third argument is the name of the function to run. Our module only has one but it could have many so it is required that you provide this. The name is "thekernel" to match the name of the **thekernel** method.

```
gpu.Launch().thekernel(); // Dynamic Launch OR
gpu.Launch(1,1, "thekernel"); // Standard Launch OR
```

```
gpu.Launch(1,1, Action(thekernel)); // Strongly Typed Launch
```
The dynamic way uses the Microsoft .NET 4.0 Dynamic Language Runtime to do the same way but in a cleaner style. Since we want only one thread there are zero arguments to Launch method. There are no arguments to kernel so that is also empty. The strongly typed launch has the performance benefits of the standard launch plus the safety of strong typed parameters.

#### <span id="page-17-0"></span>**3.3 Simple Kernel Params**

This is a slightly more useful example in that it actually does some processing on the device though a CPU or even perhaps a calculator or doing the math in your head may be faster. Here we pass some arguments into our device function:

```
 [Cudafy]
 public static void add(int a, int b, int[] c)
 {
    c[0] = a + b; }
```
Since we cannot return any value from a device function our result is passed out via parameter **c**. The **out** keyword is not supported so we use a vector instead. We need to actually allocate memory on the device for this even though it will contain only one **Int32** value.

```
int[] dev_c = gpu-Allocate<math>\langle int \rangle</math> ( ); // cudamalloc one Int32
```
If you take a look at the array **dev\_c** in the debugger you'll see that it has length zero. You cannot and should not try to use variables that are on the device in your CPU side code. They act merely as pointers.

We launch the function with:

```
gpu.Launch().add(2, 7, dev_c);// or standard launch gpu.Launch(1, 1, "add", 2, 7, dev_c);
// or strongly typed gpu.Launch(1, 1, (Action<int,int,int[]>)(add),2,7,dev_c);
// Note that if the kernel method uses the GThread parameter then this must be 
// added e.g. (Action<GThread,int,int,int[]>). However the argument does not
// need to be passed.
```
Put the arguments in the same order as the parameters of the **add** method. Finally we need to copy the result back to the CPU:

int c; gpu.CopyFromDevice(dev\_c, out c);

With any luck you should end up with the correct answer.

#### <span id="page-18-0"></span>**3.4 Enum GPU**

Devices can list their properties and these can be useful for your application. Access the properties for all CUDA GPUs via:

foreach (GPGPUProperties prop in CudafyHost.GetDeviceProperties(eGPUType.Cuda, true)))

The first parameter is the GPU type and the second is whether to get advanced properties or not. Advanced properties require that the **cudart** DLL is available in addition to the standard **nvidia** dll.

#### <span id="page-18-1"></span>**3.5 Add Loop CPU**

This sample demonstrates how we might add two vectors of length **N** on the CPU.

#### <span id="page-18-2"></span>**3.6 Add Loop GPU**

And now how to do the same on the device. We allocate three arrays on the CPU and the device. As a short cut we can use an overloaded version of **Allocate** that takes a CPU array as argument and then allocates the equivalent memory on the device. You could get the same effect by passing the length in elements.

You will see that the Launch call passes the value **N** as first argument. We are going to launch **N** threads, so that means we will add each element of the arrays in a separate thread. How does each **add** thread know what element to operate on? This is done by adding a **GThread** parameter to the device function. You do not need to specify an instance of this when launching as this will occur automatically. Within **GThread** there are several properties. For now we are interested in **blockIdx** and its **x** property.

```
 [Cudafy]
          public static void add(GThread thread, int[] a, int[] b, int[] c)
\overline{\mathcal{L}}int tid = thread.blockIdx.x;if (tid \langle N \ranglec[tid] = a[tid] + b[tid];
          }
```
Variable **tid** will work out to be a number between 0 and N - 1 inclusive for our N threads. Now each **add** knows who he is. The rest of the code should explain itself though the last three lines are important, especially for .NET developers not used to cleaning up their garbage:

```
 // free the memory allocated on the GPU
```

```
 gpu.Free(dev_a);
 gpu.Free(dev_b);
 gpu.Free(dev_c);
```
Here we explicitly release the memory we allocated on the device. The device host (**GPGPU**) would also do this when it goes out of scope but since memory on a device is often limited in comparison to that of the host and does not automatically cleanup it is good practice to do this. Note that you can also access the thread id using the OpenCL notation. You can freely mix this and the CUDA style while targeting both CUDA and OpenCL devices.

#### <span id="page-19-0"></span>**3.7 Add Loop GPU Alt**

Basically the same as the previous sample but avoids the additional calls to **Allocate** by using overloads of **CopyToDe***v***ice**:

> // copy the arrays 'a' and 'b' to the GPU  $int[]$  dev\_a = gpu.CopyToDevice(a);  $int[]$  dev b = gpu.CopyToDevice(b);

Since we do not specify a destination for our CPU arrays **a** and **b**, Cudafy automatically creates them and returns the pointers **dev\_a** and **dev\_b**.

#### <span id="page-19-1"></span>**3.8 Add Loop Long**

Here we are adding two much longer vectors. Instead of adding each element in a separate thread, each thread will be responsible for adding N / 128 elements. The first argument in **Launch** is 128 which is the total number of threads.

In our GPU function we need an additional GThread property. We are now interested in **blockIdx** and its **x** property and **gridDim** and its **x** property.

```
 [Cudafy]
        public static void add(GThread thread, int[] a, int[] b, int[] c)
        {
            int tid = thread.blockIdx.x;
          while (tid < N)\{c[tid] = a[tid] + b[tid]; tid += thread.gridDim.x;
 }
        }
```
Variable **tid** is incremented by the number of blocks in the grid (128) which is given by **gridDim.x**.

#### <span id="page-20-0"></span>**3.9 Julia CPU and Julia GPU**

These are graphical demos for CPU and GPU. On the GPU it makes use of 2D blocks of threads. Of note is the calling of a GPU function from another GPU function. Only GPU functions that can be launched must return **void**, others may return values.

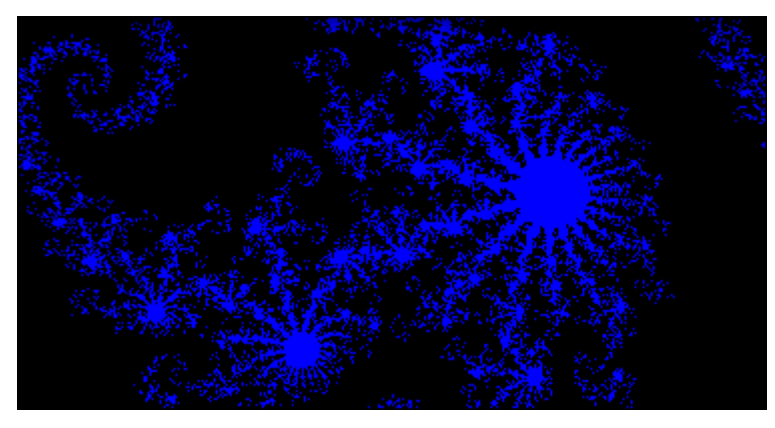

#### <span id="page-20-1"></span>**3.10 Add Loops Blocks and Add Loop Long Blocks**

In CUDA you have grids, blocks and threads. Grids contain 1 or more blocks and blocks contain one or more threads. The earlier examples for adding vectors made us of grids and blocks. Now we use blocks and threads to obtain the same result. In more complex examples a combination is used.

This usage remains identical when targeting OpenCL from CUDAfy.

#### <span id="page-20-2"></span>**3.11 Dot**

This example introduces the concept of shared memory. This is memory shared between threads of the same block. There are good performance reasons for this and you are referred to the CUDA literature for background reading. To use shared memory from Cudafy you call the **AllocateShared** method of **GThread**.

float[] cache = thread.AllocateShared<float>("cache", threadsPerBlock);

The parameters are an id and the number of elements. We get back an array of the type specified between the angle brackets. Another new concept is that of a barrier for the threads of a single block. This is necessary for synchronizing all the threads at a certain point.

```
 // synchronize threads in this block
 thread.SyncThreads();
```
#### <span id="page-21-0"></span>**3.12 Ripple**

This is another graphics demo that makes use of 2D blocks and a 2D grid. You will also see the use of a **GMath** class. **GMath** is a Cudafy class that contains some specific versions of .NET **Math** methods. The reason is that some **Math** methods such as **Sqrt** only provide overloads for **double** and not **float**. When the translator translates to CUDA it would therefore add an unnecessary cast if **Math** was used, hence the use of **GMath**.

**GMath** is also important when targeting OpenCL devices that do not support double floating point.

Warning: Unlike CUDA that transparently uses single floating point in early NVIDIA CUDA GPUs that did not support double, OpenCL will simply not work if you try to load a module with doubles on to a device that does not support them. You can query whether a device supports double or not by checking the properties. With AMD GPUs only the more recent mid- to top range devices support double floating point.

#### <span id="page-22-0"></span>**3.13 Ray Tracing**

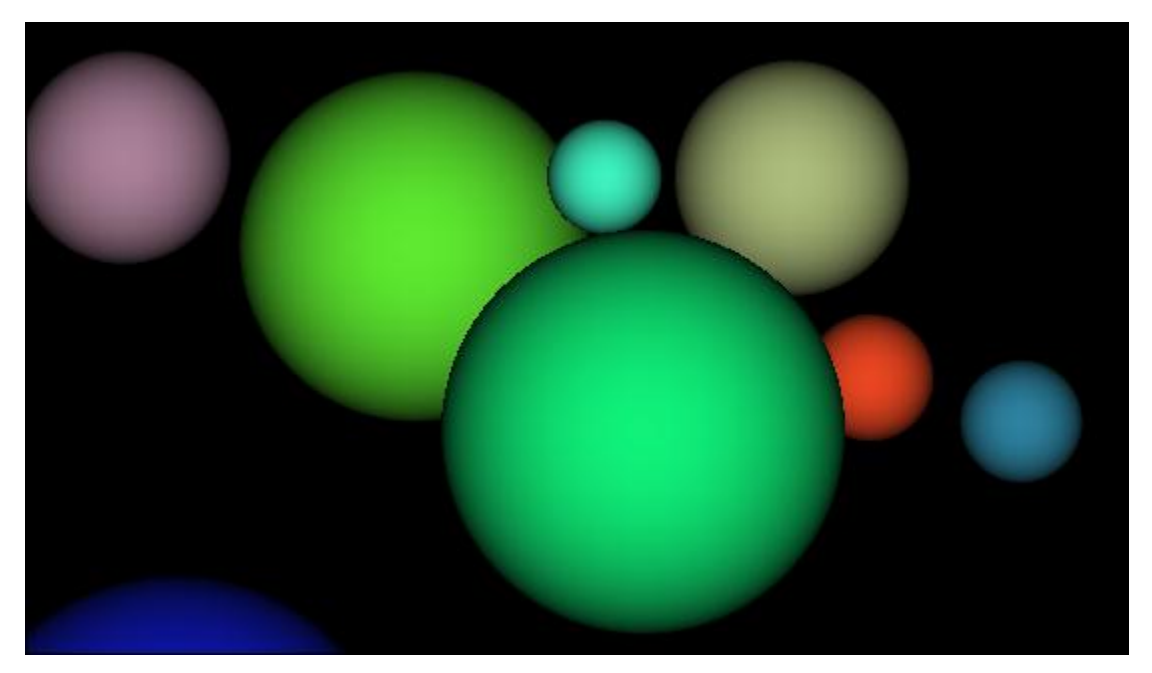

These are four almost identical samples that illustrate a simple ray tracing implementation. They provide some insight into some other CUDA and OpenCL features (and limitations) exposed via Cudafy. On the plus side these are namely performance timing, constant memory and cudafying of structs. On the downside you learn some of the limits of OpenCL such as not supporting functions in structs.

One example uses constant memory, the other does not. The difference you get in timing will vary depending on whether .NET and the device are 'warmed up', your device and the target compute capability used when creating the cudafy module. With the newer Fermi cards there is not a significant difference.

The **Sphere** struct is declared as:

```
[Cudafy]
     public struct Sphere
     {
         public float r;
         public float b;
         public float g;
         public float radius;
         public float x;
         public float y;
         public float z;
         public float hit(float ox1, float oy1, ref float n1)
\overline{\mathcal{L}}float dx = 0x1 - x;
            float dy = oy1 - y;
```

```
if (dx * dx + dy * dy < radius * radius)
\{float dz = GMath.Sqrt(radius * radius - dx * dx - dy * dy);n1 = dz / GMath.Sqrt(radius * radius); return dz + z;
 }
           return -2e10f;
        }
    }
```
Placing the **Cudafy** attribute on classes does not work, only structs are supported. Operator overloading is also not currently supported. Be aware that all types on the GPU whether in a struct or copied between CPU and device or in a launch command, must be **blittable**. This means that they have to be in a standard number format – e.g. **byte**, **int**, **float**, **double**. Constant memory is a special kind of memory on the GPU that can be written only by the host CPU and is read only for the device. It can in many circumstances be faster than the global memory of the device, however its size is rather small (typically 64K). In the sample with constant memory we have an array of **Sphere**s here:

```
 public const int SPHERES = 20;
[Cudafy]
 public static Sphere[] s = new Sphere[SPHERES];
```
Warning: Note you should not put a Cudafy attribute on SPHERES. .NET Constants (const) are automatically placed into cudafied code.

We copy the Spheres we created on the host to the device's constant memory with a special method, where **temp\_s** is an array of **SPHERES Sphere**s:

```
Sphere[] temp_s = new Sphere[SPHERES]; 
...
...
gpu.CopyToConstantMemory(temp_s, s);
```
We should also look at the timer functionality. Timing device code is vital to ensure that the effort that goes into fine tuning is paying off. We start and stop a timer with:

```
 gpu.StartTimer();
...
...
float elapsedTime = gpu.StopTimer();
```
Finally let's see what must be changed to get this to work under OpenCL. As hinted to earlier the method **hit** has to be extracted from **Sphere** and made into a standard cudafied method of the main class. This is not too much of a problem in a simple example like this but when this limitation also rules out use of say a Complex number type then it becomes a royal pain. Anyway this is one of the prices to pay to have CUDAfy code run on OpenCL devices.

#### <span id="page-24-0"></span>**3.14 Histogram Shared Memory Atomics**

This is an example of a simple algorithm that really shines on a GPU. It makes use of shared memory and atomic operations. Atomic operations are an optimized way of performing some basic commands such as addition in a thread safe manner. They are accessible from .NET by using the **Cudafy.Atomics** namespace and will then appear as extension methods of **GThread**.

Warning: Note that with NVIDIA GPUs, a GPU with compute capability of 1.2 or higher is needed. The code works beautifully with CUDA and OpenCL targets.

```
 [Cudafy]
       public void histo kernel(GThread thread, byte[] buffer, long size,
uint[] histo) 
        {
             // clear out the accumulation buffer called temp
             // since we are launched with 256 threads, it is easy
             // to clear that memory with one write per thread
            uint[] temp = thread.AllocateShared<uint>("temp", 256);
            temp[thread.threadIdx.x] = 0; thread.SyncThreads();
            // calculate the starting index and the offset to the next
             // block that each thread will be processing
            int i = thread.threadIdx.x + thread.blockIdx.x * thread.blockDim.x;
            int stride = thread.blockDim.x * thread.gridDim.x;
           while (i < size)\{ thread.atomicAdd(ref temp[buffer[i]], 1 );
               i += stride;
 }
             // sync the data from the above writes to shared memory
             // then add the shared memory values to the values from
             // the other thread blocks using global memory
             // atomic adds
             // same as before, since we have 256 threads, updating the
             // global histogram is just one write per thread!
            thread.SyncThreads();
           thread.atomicAdd(ref(histo[thread.threadIdx.x]),temp[thread.threadIdx.x]);
}
```
#### <span id="page-24-1"></span>**3.15 Histogram Shared Memory Atomics**

GPUs can perform multiple functions in parallel. To do this we use stream ids. Stream id zero is the default and what has been implicitly used up until now. Commands with the same stream id

are queued sequentially. Stream zero will synchronize any stream id so when doing parallel operations we want to avoid its use. Of course to do all this we need to make sure our commands are asynchronous. There are asynchronous versions of **CopyToDevice**, **Launch** and **CopyFromDevice**. They get the postfix **Async** and take an additional parameter that is the stream id. If you are using the dynamic launcher then a launch will be implicitly asynchronous if a stream id is specified. To make sure all the asynchronous commands are completed we use the **SynchronizeStream** method.

```
 // now loop over full data, in bite-sized chunks
           for (int i = \theta; i < FULL DATA SIZE; i += N * 2)
\{ gpu.CopyToDeviceAsync(host_aPtr, i, dev_a0, N, 1);
                gpu.CopyToDeviceAsync(host_bPtr, i, dev_b0, N, 2);
                gpu.CopyToDeviceAsync(host_aPtr, i + N, dev_a1, N, 1);
                gpu.CopyToDeviceAsync(host_bPtr, i + N, dev_b1, N, 2);
 //gpu.LaunchAsync(N / 256, 256, 1, "kernel", dev_a0, dev_b0, dev_c0);
 //gpu.LaunchAsync(N / 256, 256, 2, "kernel", dev_a1, dev_b1, dev_c1);
                // Or, dynamically
                gpu.Launch(N / 256, 256, 1).kernel(dev_a0, dev_b0, dev_c0); //Async
                gpu.Launch(N / 256, 256, 2).kernel(dev_a1, dev_b1, dev_c1); //Async
                gpu.CopyFromDeviceAsync(dev_c0, host_cPtr, i, N, 1);
                gpu.CopyFromDeviceAsync(dev_c1, host_cPtr, i + N, N, 2);
 }
            gpu.SynchronizeStream(1);
            gpu.SynchronizeStream(2);
```
Another difference here is that the data on the host needs to be allocated as pinned memory. This is a specially aligned data that offers higher performance and is a prerequisite for asynchronous transfers. We can allocate this memory on the host with **HostAllocate**. Instead of getting an array back we get an **IntPtr**. You can either copy host arrays to and from pinned memory with **GPGPU.CopyOnHost()** or set values using the **IntPtr** extension method **Set**. Remember to free the **IntPtrs** on the host and destroy the streams.

```
 gpu.HostFree(host_aPtr);
 gpu.HostFree(host_bPtr);
 gpu.HostFree(host_cPtr);
 gpu.DestroyStream(1);
 gpu.DestroyStream(2);
```
#### <span id="page-25-0"></span>**3.16 Copy Timed**

This sample compares the read and write performance of normal CPU to GPU transfers with that of pinned memory to GPU transfers. Allocation of pinned memory was covered in the previous example. You should see a significant difference when using non-TCC mode CUDA on a Windows machine.

**Note:** The Windows Device Driver Model (WDDM) imposes a fairly significant performance penalty on transfers to and from non-pinned memory. Use of the Tesla Compute Cluster (TCC) driver permits much better performance from non-pinned memory. However the use of TCC is restricted to higher end Quadro and Tesla cards. Consult the NVIDIA documentation on how to configure TCC.

# <span id="page-27-0"></span>**4 CUDAfy Examples**

From the CUDAfy codeplex site on [http://cudafy.codeplex.com](http://cudafy.codeplex.com/) you can download the source code to the CudafyExamples project. Only the first two examples are supported under both CUDA and OpenCL. The remaining are currently CUDA only.

4 **CudafyExamples**  $\triangleright$   $\blacksquare$  Properties **D References** ⊿ **D** Arrays 셸 ArrayBasicIndexing.cs 셸 ArrayMultidimensions.cs 셸 GlobalArrays.cs  $\triangleright$   $\Box$  bin  $\triangle$  Complex 셸 ComplexNumbers.cs 셸 ComplexNumbersD.cs  $\triangle$  Dummy 셸 DummyFunctions.cs  $\overline{A}$  Misc <sup>(1)</sup> FinanceTest.cs 图 PinnedAsyncIO.cs <sup>(2)</sup> TextInsertion.cs 图 Timing.cs 图 Tuning.cs Serialization ⊿ *D* Voting 图 Ballot.cs <sup>of</sup> SyncThreadCount.cs app.config DummyComplexFloat.cu DummyDummyComplexFloatFunction.cu DummyFunction.cu 图 Program.cs

#### <span id="page-27-1"></span>**4.1 Array Basic Indexing**

Only a sub-set of the standard .NET libraries is supported for device side code. With future releases of CUDAfy and of NVIDIA's CUDA Toolkit this will be expanded. In this example we show how to use the Length, GetLength and Rank members of arrays. You can freely use these in device code.

#### <span id="page-28-0"></span>**4.2 Array Multi-dimensions**

Typically we work with large arrays on devices. The reason for this is that small amounts of data are not very efficient for processing and can be far better handled on the CPU. CUDAfy supports one-, two- and three-dimensional arrays in global, constant and shared memory. Jagged arrays are not supported. Use the notation [,] for 2D and [,,] for 3D arrays.

#### <span id="page-28-1"></span>**4.3 Global Arrays**

This collection of samples shows how to work with 1D, 2D and 3D arrays of values (Int32) and structs (ComplexFloat).

Warning: This example and all subsequent examples are not currently supported under OpenCL..

#### <span id="page-28-2"></span>**4.4 Complex Numbers**

Complex numbers are used very frequently in many disciplines. CUDA has a complex number type built in (float and double varieties) and CUDAfy supports this via **ComplexF** and **ComplexD**. These are in the Cudafy.Types namespace. The real part is called **x** and the imaginary part **y**. A number of operations are provided:

- Abs
- Add
- Conj
- Divide
- Multiply
- **•** Subtract

Bear in mind that due to the nature of floating point values the results you get with .NET and those with the device will not be exactly the same.

#### <span id="page-29-0"></span>**4.5 Dummy Functions**

Say you already have some CUDA C code and you want to use it from .NET, then dummies are the answer. The attribute **CudafyDummy** used in the same manner as the **Cudafy** attribute makes this possible. Items marked with **CudafyDummy** are handled differently by the translator. Instead of converting to CUDA C the add-in expects there to be a **\*.cu** file with the same name as the function or struct and that it also contains a function or struct with that name.

```
 [CudafyDummy]
     public struct DummyComplexFloat
     {
         public DummyComplexFloat(float r, float i)
\overline{\mathcal{L}}Real = r;Image = i; }
         public float Real;
         public float Imag;
         public DummyComplexFloat Add(DummyComplexFloat c)
         {
              return new DummyComplexFloat(Real + c.Real, Imag + c.Imag);
         }
     }
```

```
A file named DummyComplexFloat.cu must exist and contain code such as this:
```

```
struct DummyComplexFloat
{
       public: float Real;
       public: float Imag;
       // Methods
        __device__ DummyComplexFloat(float r, float i)
       \overline{f}Real = r;Image = i;}
        device DummyComplexFloat Add(DummyComplexFloat c)
       {
              return DummyComplexFloat((Real + c.Real), (Imag + c.Imag));
       }
};
         [CudafyDummy]
         public static void DummyDummyComplexFloatFunction(DummyComplexFloat[] result)
         {
            for (int i = 0; i \lt XSIZE; i++)\{
```

```
result[i] = result[i].Add(result[i]); }
```

```
 }
A file name DummyDummyComplexFloatFunction.cu must exist and contain code such as this:
extern "C" __global__ void DummyDummyComplexFloatFunction(DummyComplexFloat *result)
{
```

```
 int x = blockIdx.x;
   result[x] = result[x].Add(result[x]);}
```
Warning: Dummy functions are not currently supported under OpenCL.

# <span id="page-31-0"></span>**5 The CUDAfy Translator**

The there are two key aspects to CUDAfy – the translator for converting .NET code to CUDA C or OpenCL C and the host side device wrapper. We will now look at the translator.

#### <span id="page-31-1"></span>**5.1 CUDAfy Translator**

If all GPU code is also in the same class as the host code doing this is trivial:

```
 public class ArrayBasicIndexing
    {
       public const int N = 1 * 1024;
        public static void Execute()
        {
             CudafyModule km = CudafyTranslator.Cudafy();
             GPGPU gpu = CudafyHost.GetDevice(eGPUType.Cuda);
             gpu.LoadModule(km);
              ...
       }
         [Cudafy]
        public static void add(GThread thread, int[] a, int[] b, int[] c)
\overline{\mathcal{L}} int tid = thread.blockIdx.x;
           while (tid < N)\{c[tid] = a[tid] + b[tid]; tid += thread.gridDim.x;
 }
        }
```
Here we make use of a method that is aware of the class that is calling it. Therefore calling the Cudafy method will first check if there is a cached Cudfy module with a matching checksum (see next section), else it will translate the class **ArrayBasicIndexing** finding the method **add**. Default settings are applied for target platform and GPU architecture (current platform – x86 or x64 – and GPU architecture 1.3).

For more complex configurations the following will suffice:

```
 /// <summary>
 /// This type is used by GlobalArrays and must be selected for Cudafying.
 /// </summary>
 [Cudafy]
 public struct ComplexFloat
 {
    public ComplexFloat(float r, float i)
```

```
 {
            Real = r;Image = i; }
         public float Real;
         public float Imag;
         public ComplexFloat Add(ComplexFloat c)
         {
              return new ComplexFloat(Real + c.Real, Imag + c.Imag);
         }
     }
     /// <summary>
     /// Is dependent on ComplexFloat type.
     /// </summary>
     public class GlobalArrays
     {
         public const int XSIZE = 4;
         public const int YSIZE = 8;
         public const int ZSIZE = 16;
         public static void Execute()
\overline{\mathcal{L}} CudafyModule km = CudafyTranslator.Cudafy(typeof(ComplexFloat), 
typeof(GlobalArrays));
```

```
 GPGPU gpu = CudafyHost.GetDevice(eGPUType.Cuda);
 gpu.LoadModule(km);
```
Here we have explicitly provided the types we want to cudafy. Further overloads of the **Cudafy** method allow us to specify the architecture and platform. Note that it is also possible to compile the module via the **Compile** method of the **CudafyModule**. This would be the typical sequence when CudafyTranslator.Translate is called which does exactly as per CudafyTranslator .Cudafy but does not call the CUDA compiler (nvcc).

#### <span id="page-32-0"></span>**5.2 Caching Modules to Improve Performance**

In the interests of performance and distributing your applications to machines without Visual C++ it may not be desirable to always call **Cudafy** if the GPU code has not changed. We can cache the Cudafy modules by using serialization. The following code illustrates this:

```
 public class ArrayBasicIndexing
    {
           CudafyModule km = CudafyModule.TryDeserialize();
          if (km == null || !km.TryVerifyChecksums())
\{ km = CudafyTranslator.Cudafy();
               km.Serialize();
 }
```
The **TryDeserialize** method will attempt to find a \*.cdfy file in the current directory with the same file name as the calling type (**ArrayBasicIndexing**). If this is not found or fails then **null** is

returned and we should try making a new module as shown in previous section. If it is not **null** then we want to check whether the cached module refers to the same version of the .NET code it was created from. To do this call **TryVerifyChecksums**. If this returns **false** then it means the cached module was out of date and it is advisable to cudafy a new one. We call the Serialize method on the CudafyModule to store this to a file with the same name as the calling class (**ArrayBasicIndexing**). Overloaded methods of **TryDeserialize** and **Serialize** allow the specifying of explict file names.

#### <span id="page-33-0"></span>**5.3 CUDAfy Command Line Tool**

As an alternative to cudafying within the application code, you can elect to use the standalone cudafy command line tool **cudafycl.exe**. There are two modes of operation:

- Generate Cudafy Module
- Embed Cudafy Module

In generate mode all types and members within the specified .NET assembly marked with the Cudafy attribute are cudafied and a \*.cdfy module is generated.

Embedding the Cudafy module involves cudafying all types and members within the specified .NET assembly marked with the Cudafy attribute and then embedding the resultant Cudafy module in the .NET assembly. The advantage of this is that it is no longer necessary to distribute a separate \*.cdfy file.

The usage is as follows:

```
cudafycl.exe assemblyname.dll [-arch=sm_11|sm_12|sm_13|sm_20] [-cdfy]
```
The assembly to be cudafied is specified as the first argument.

The optional -arch specifies the minimum device architecture.

The optional –cdfy puts the tool in generate mode and the module is not embedded in the assembly. The name of the module is as per the assembly name with a \*.cdfy extension. Typically you would put these steps as a post-build event within your .NET project.

```
 public void SetUp()
        {
            if (CudafyModule.HasCudafyModuleInAssembly()) 
// Post-build event command line was: cudafycl.exe $(TargetPath)
// Do this for Release. We use an extension method on Assembly.
                _cm = GetType().Assembly.GetCudafyModule();
 }
            else
// Post-build event command line was: cudafycl.exe $(TargetPath) -cdfy
            { // Do this for Debug
                 string name = this.GetType().Assembly.GetName().Name;
                _cm = CudafyModule.TryDeserialize(name);
```

```
 }
 Assert.IsFalse(_cm == null);
          Assert.IsTrue(_cm.TryVerifyChecksums());
 _gpu = CudafyHost.GetDevice(CudafyModes.Target);
 if(_cm != null)
            _<br>_gpu.LoadModule(_cm);
       }
```
# <span id="page-35-0"></span>**6 CUDAfy Module Viewer**

Present in the bin directory of the SDK is a tool for examining **\*.cdfy** files. It is a graphical interface called the **Cudafy Module Viewer**.

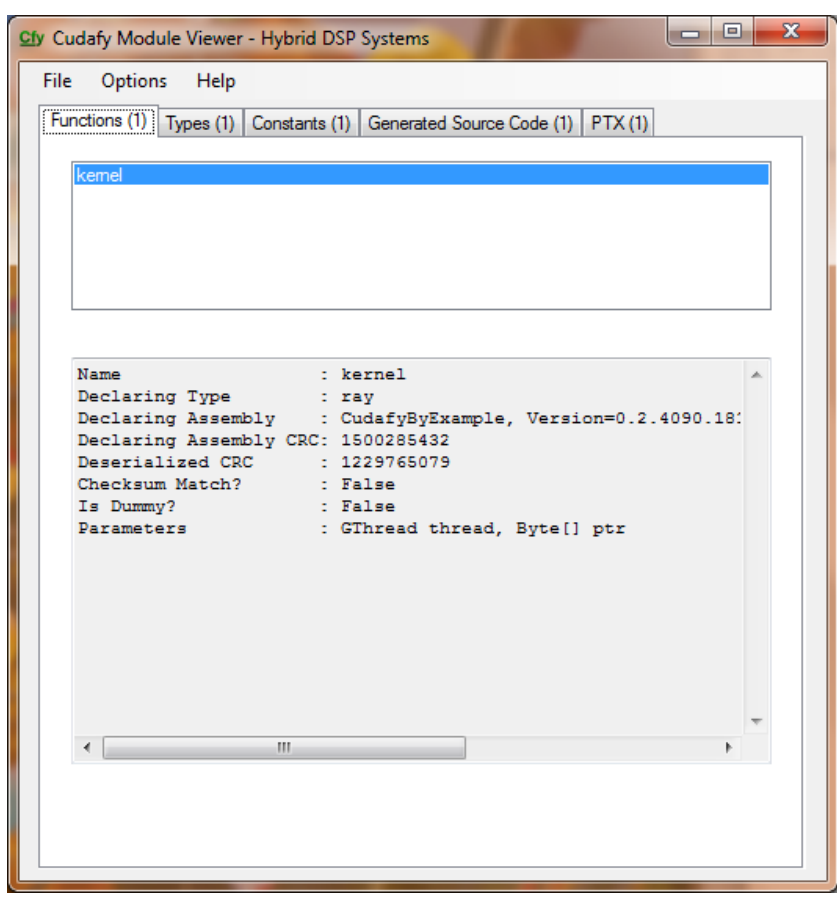

Start the application by double clicking the exe file. For convenience you may also choose to set in Windows Explorer that **\*.cdfy** files should always be opened with **Cudafy Module Viewer** as default. Double click a **\*.cdfy** file and when Windows asks you which program to use to open the file, choose **Select a program from a list of installed programs**, then choose **Browse…** and navigate to **Cudafy Module Viewer**.

The screen shots in this chapter are based on opening **ray.cdfy** which is located in the **CudafyByExample** project (assuming you've ran the project). There are five tabs:

- Functions
- Types
- Constants
- Generated Source Code
- PTX

#### <span id="page-36-0"></span>**6.1 Functions**

A list of all GPU functions is shown in the top list box of this tab. Below are the details relating to the selected function.

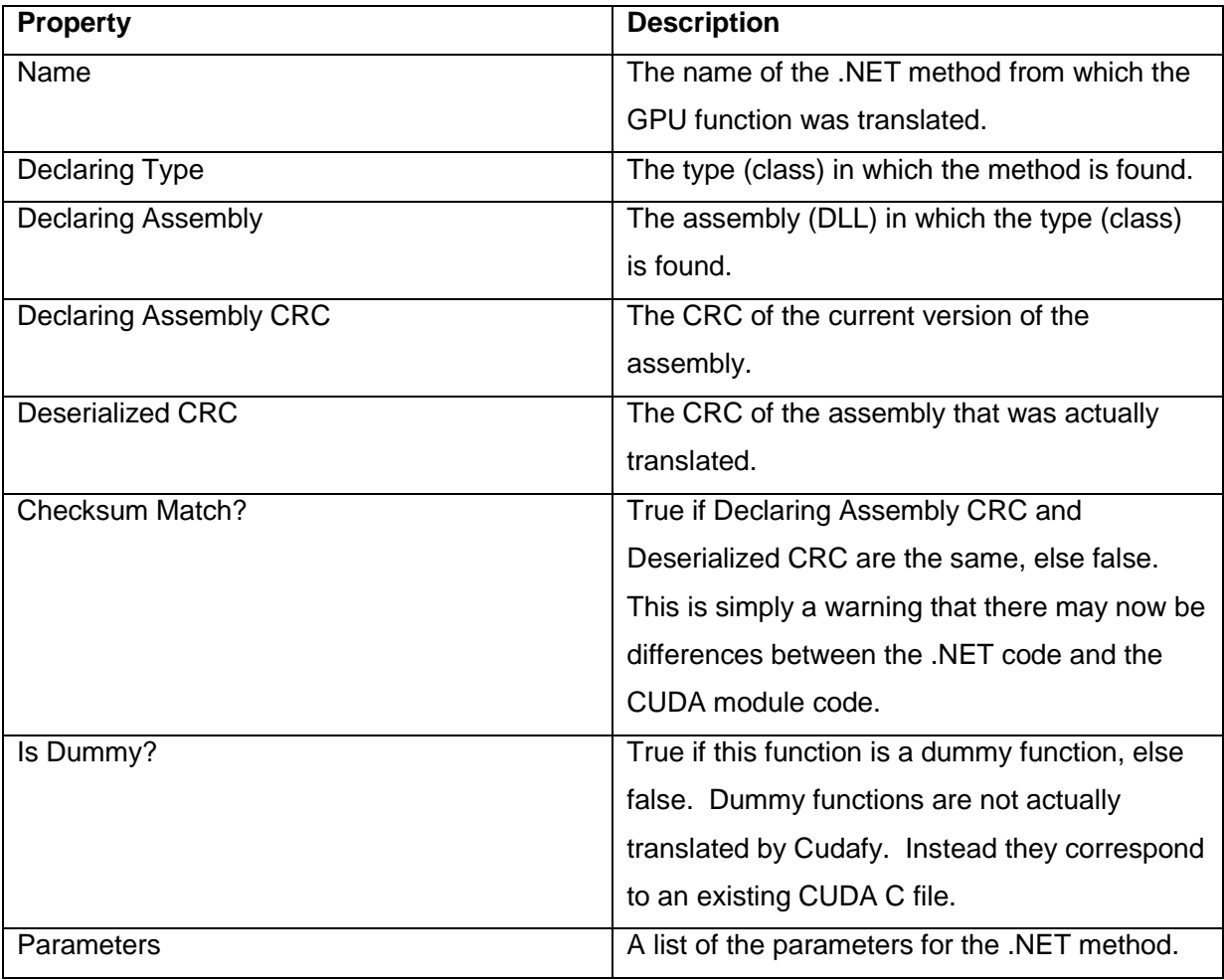

## <span id="page-36-1"></span>**6.2 Types**

The Types tab shows a list of all structs in the Cudafy module.

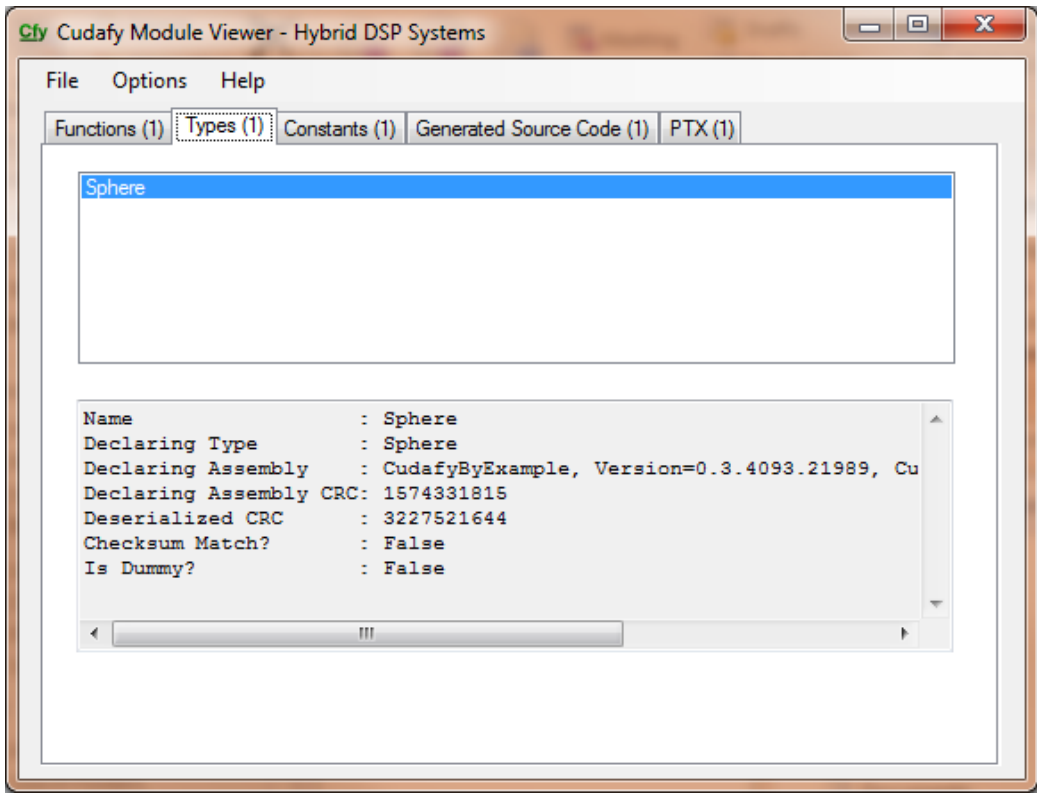

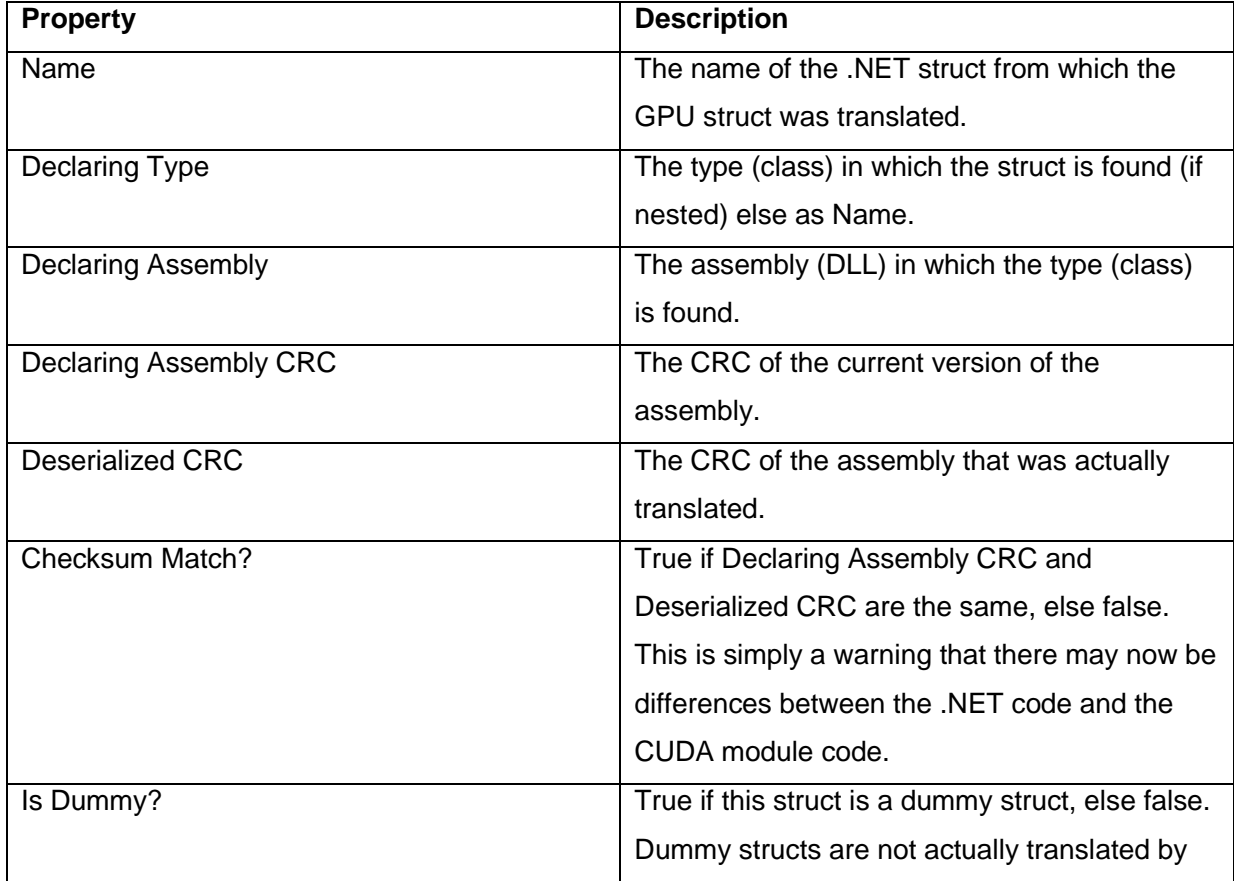

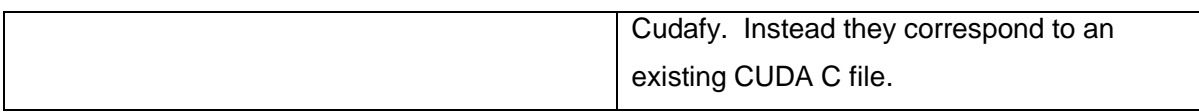

### <span id="page-38-0"></span>**6.3 Constants**

This tab shows a list of variables that are allocated in GPU constant memory. Do not mistake this for normal .NET constants.

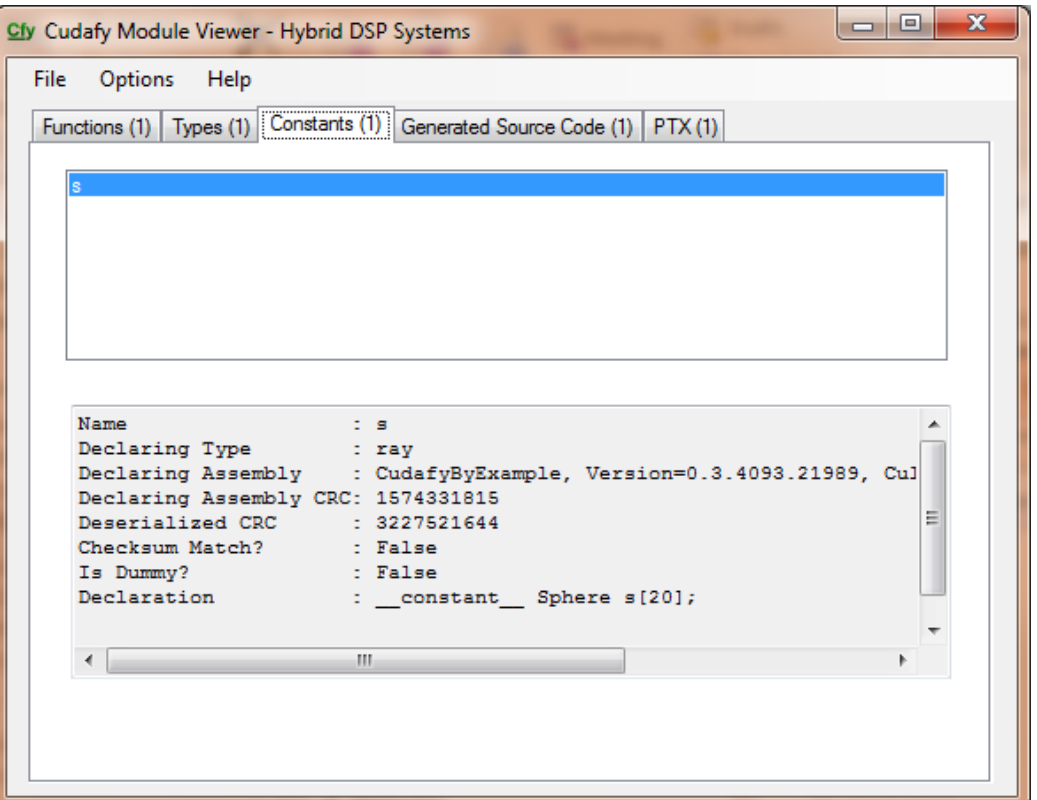

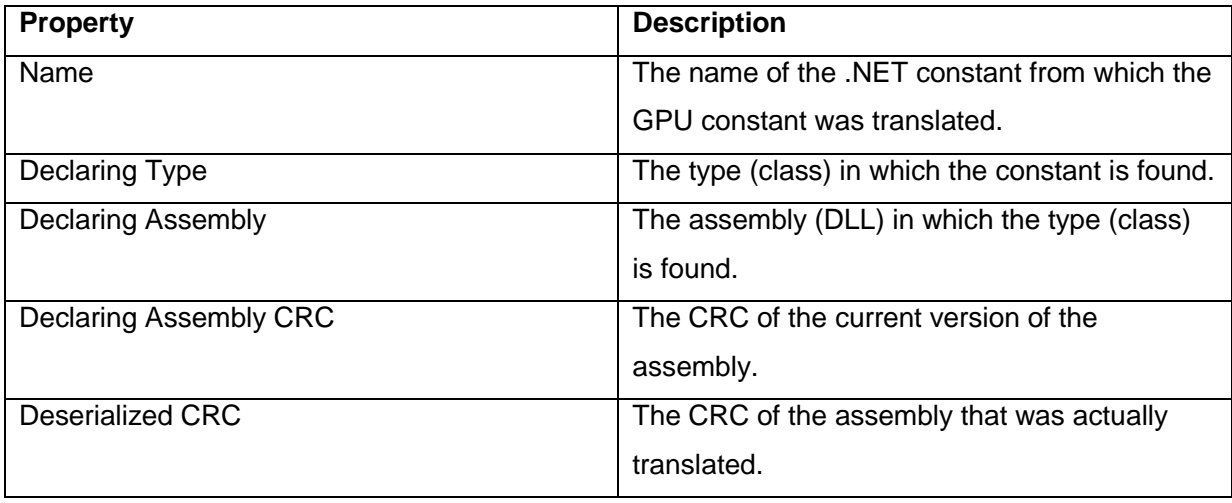

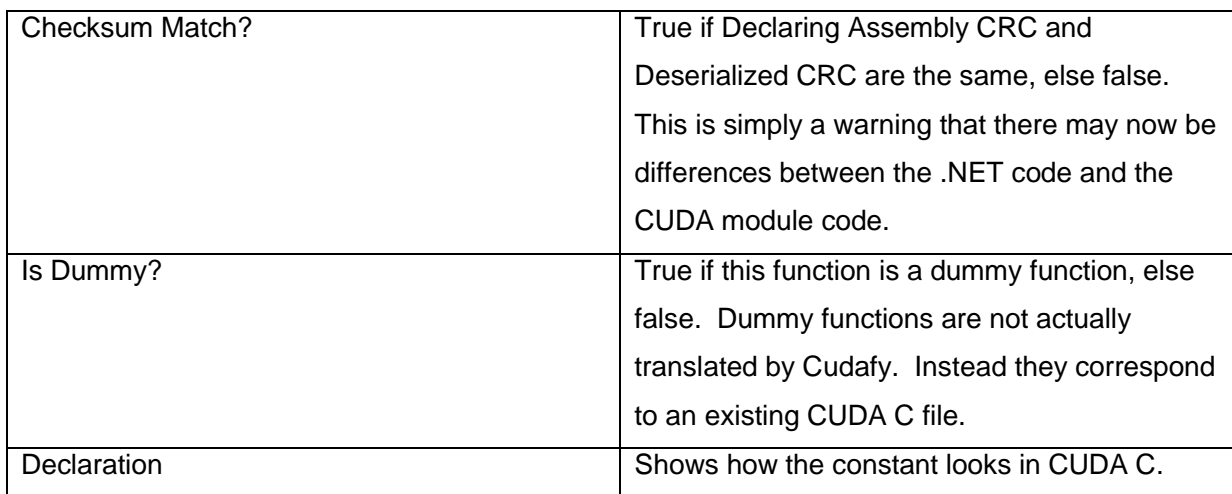

## <span id="page-39-0"></span>**6.4 Generated Source Code**

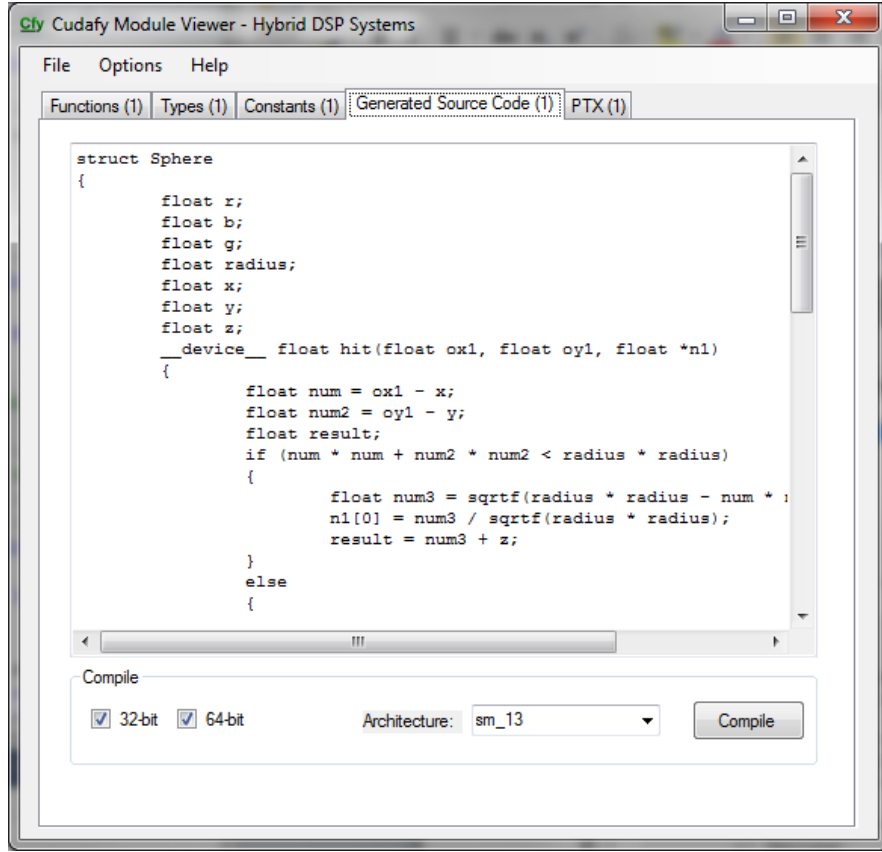

Cudafy Modules also contain the source code that was generated when the .NET assembly was cudafied. You can optionally edit and recompile this code by going to **Options : Enable Editing** and then selecting **Architecture** and pushing **Compile**.

#### <span id="page-40-0"></span>**6.5 PTX**

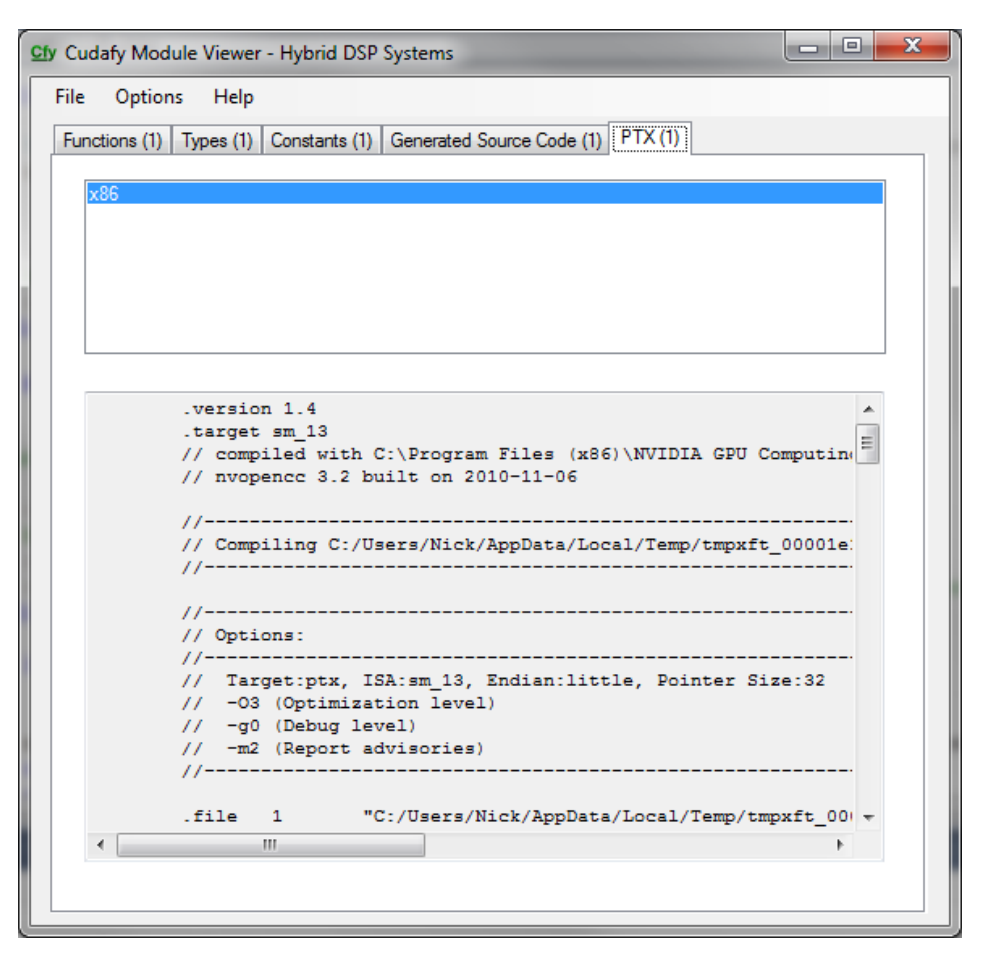

The compiled code is in the CUDA PTX format for one or more platform types. This is shown as read only.

# <span id="page-41-0"></span>**7 Miscellaneous Features**

#### <span id="page-41-1"></span>**7.1 Contexts and Multi-GPU Systems**

Explicit control over context switching has been added as of version 1.10. The following example demonstrates how to copy data between two devices. When two devices are used from a single thread some steps must be taken to ensure the correct context is valid at the correct time. Upon creating a GPGPU object through the use of **GetDevice** or **CreateDevice**, a new context is created. From that point on in your code this remains the current context. If you have two GPUs then the context from the second created becomes current. If you attempt an operation in the same thread that addresses the first GPU you will receive an invalid context exception. Instead you must call **SetCurrentContext** on the relevant GPU before using it. You can check if the context is current for a given GPU by checking its **IsCurrentContext** property.

```
 [Test]
         public void Test_SingleThreadGPUtoGPU()
         {
            Random r = new Random();
            for (int i = 0; i < \text{unitBufferIn0.length}; i++)
                 _uintBufferIn0[i] = (uint)r.Next(Int32.MaxValue);
             _gpu0.SetCurrentContext();
             _gpuuintBufferIn0 = _gpu0.CopyToDevice(_uintBufferIn0);
             _gpu1.SetCurrentContext();
             _gpuuintBufferIn1 = _gpu1.CopyToDevice(_uintBufferIn1);
             _gpu0.SetCurrentContext();
            long loops = 500;
            Stopwatch sw = Stopwatch.StartNew();
            for (int i = 0; i < loops; i+1)
                 _gpu0.CopyDeviceToDevice(_gpuuintBufferIn0, 0, _gpu1, _gpuuintBufferIn1, 0
, uintBufferIn0.Length);
             sw.Stop();
             float mbps = (float)((long)_uintBufferIn0.Length * sizeof(int) * loops) / (flo
at)(sw.ElapsedMilliseconds * 1000);
             Console.WriteLine(mbps);
             _gpu1.SetCurrentContext();
             _gpu1.CopyFromDevice(_gpuuintBufferIn1, _uintBufferOut1);
            Assert.IsTrue(Compare(_uintBufferIn0, _uintBufferOut1));
             ClearOutputsAndGPU(0);
             ClearOutputsAndGPU(1);
         }
```
#### <span id="page-42-0"></span>**7.2 Strongly Typed Launches**

The safest way to launch kernels is by doing strongly typed launches. An example

demonstrates:

```
 public void Test_add_strongly_typed()
        {
           int a = 1;
           int b = 2; int c;
int[] dev_c = _gpu.Allocate<int>();
 _gpu.Launch(1, 1, (Action<GThread,int, int, int[]>)(add), a, b, dev_c);
            _gpu.CopyFromDevice(dev_c, out c);
            Assert.AreEqual(a + b, c);
            _gpu.Free(dev_c);
        }
        [Cudafy]
       public static void add(GThread thread, int a, int b, int[] c)
        {
           c[thread.blockIdx.x] = a + b; }
```
#### <span id="page-42-1"></span>**7.3 Using CUDAfy from a Service**

To use CUDAfy from a service it is necessary to place Cudafy.NET.dll in the global assembly cache (GAC). See<http://support.microsoft.com/kb/815808> for more information.

#### <span id="page-42-2"></span>**7.4 Building CUDAfy from Source Code**

To build CUDAfy.NET from sources you of course first need to grab all the code from codeplex. It is advised to do this via source control such as SVN (via Tortoise is easiest) so you can easily remain up to date.

Once you've got the code go get the latest NUnit [http://nunit.org.](http://nunit.org/) You'll need this for the unit test projects. Taking a look at the CUDAfy unit tests is a great way to learn about some of the more obscure features.

Okay, make sure the references to NUnit in the unit tests are valid; if not add them.

It is important to realize that the sources will not build the exact same single DLL that is part of the release. This is because that DLL is a merge of all the main DLLs. A commercial tool is used for this. Instead you will need to link to the individual DLLs as per the unit tests for example.

#### <span id="page-43-0"></span>**7.5 Code Insertion**

CUDAfy does not support all features of CUDA or OpenCL. In addition to dummy functions we can also insert code into device methods. Use GThread.InsertCode(…).

```
 public class TextInsertion
     {
        private static GPGPU _gpu;
        public static void Execute()
        { 
             _gpu = CudafyHost.GetDevice(eGPUType.Cuda);
            CudafyMod-
ule km = CudafyTranslator.Cudafy(ePlatform.Auto, _gpu.GetArchitecture(), typeof(T
extInsertion));
            Console.WriteLine(km.CompilerOutput);
             _gpu.LoadModule(km);
            int[] data = new int[64];
            int[] data d = gpu.CopyToDevice(data);
            int[] res_d = _gpu.Allocate(data);
            int[] res = new int[64];
             _gpu.Launch(1, 1, "AHybridMethod", data_d, res_d);
             _gpu.CopyFromDevice(data_d, res);
            for(int i = 0; i < 64; i++)
                if (data[i] != res[i])\{ Console.WriteLine("Failed");
                    break;
 }
        }
        [Cudafy]
        pri-
vate static void AHybridMethod(Cudafy.GThread thread, int[] data, int[] results)
        {
             GThread.InsertCode("#pragma unroll 5");
            for (int h = 0; h < data. Length; h++)
                GThread.InsertCode("{0}[{2}] = {1}[{2}];", results, data, h);
        }
     }
```
## <span id="page-44-0"></span>**7.6 Using NVIDIA NSight for Debugging on GPU**

NVIDIA NSight is very powerful when the emulator won't do due to too much data and too many threads. You can step through the generated CUDA C file from within Visual Studio. Grab NSight from NVIDIA's website.

You will need to enable debug information on the NVIDIA compiler.

CudafyTranslator.GenerateDebug = true;

Once you've ran the code successfully one time a \*.cdfy file will be in your working directory. Go to Visual Studio 2010's solution explorer and at top click Show All Files. You'll see your bin directory there. Go to the working directory and find the CUDAFYSOURCETEMP.cu file. This is the generated file. Right click it and say Include in Project.

Now double click and open the cu file. Go ahead and add some break points.

Next up, open the NVIDIA Parallel NSight User Settings by clicking the green ball beside the Show all Files button you just clicked. Set the Working Directory to match the directory where the exe is running from.

Make sure Parallel NSight Monitor is running.

Make sure you are running the code on a different GPU than where your monitor(s) are attached. Set the GPU device id if necessary in Cudafy by passing a device id to CudafyHost.GetDevice method.

```
public void SetUp() 
{ 
      CudafyTranslator.GenerateDebug = true; 
       cm = CudafyTranslator.Cudafy();
      _gpu = CudafyHost.GetDevice(eGPUType.Cuda, 0); 
      _gpu.LoadModule(_cm); 
}
```